#### **Cubemap e Skybox** Ferramenta de Desenvolvimento - Engine I

**PROFESSORA MIRNA SILVA**

Ferramenta de Desenvolvimento - Engine I Curso: Técnico em Programação de Jogos Digitais Pronatec – Unibh – Campus Antônio Carlos

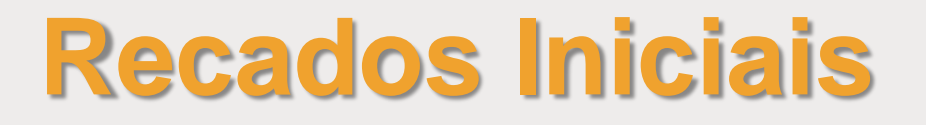

Blog da disciplina:

**[http://estudandounity.wordpress.com](http://estudandounity.wordpress.com/)**

**If has a limitude in the blog exists contained to the limitude of the limitude of the limitude of the limitude of the limitude of the limitude of the limitude of the limitude of the limitude of the limitude of the limitud** a aula de hoje.

2

## **Objetivos da aula**

- Conhecer os conceitos de Cubemap
- **Construir e aplicar Skybox nas cenas**

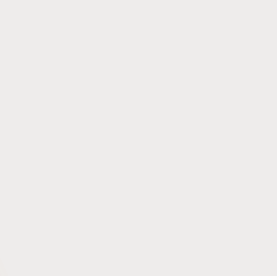

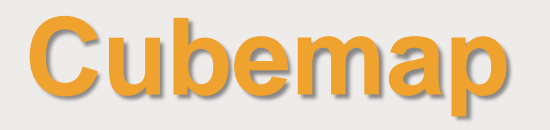

- Um cubemap é a coleção de 6 quadrados separados de textura, que representa o reflexo do ambiente em um objeto.
- Esses 6 quadrados formam as faces de um cubo imaginário que irá encobrir todo o objeto. Cada uma dessa faces representa a visão de um dos eixos do mundo (cima, baixo, esquerda, direta, frente e costas).

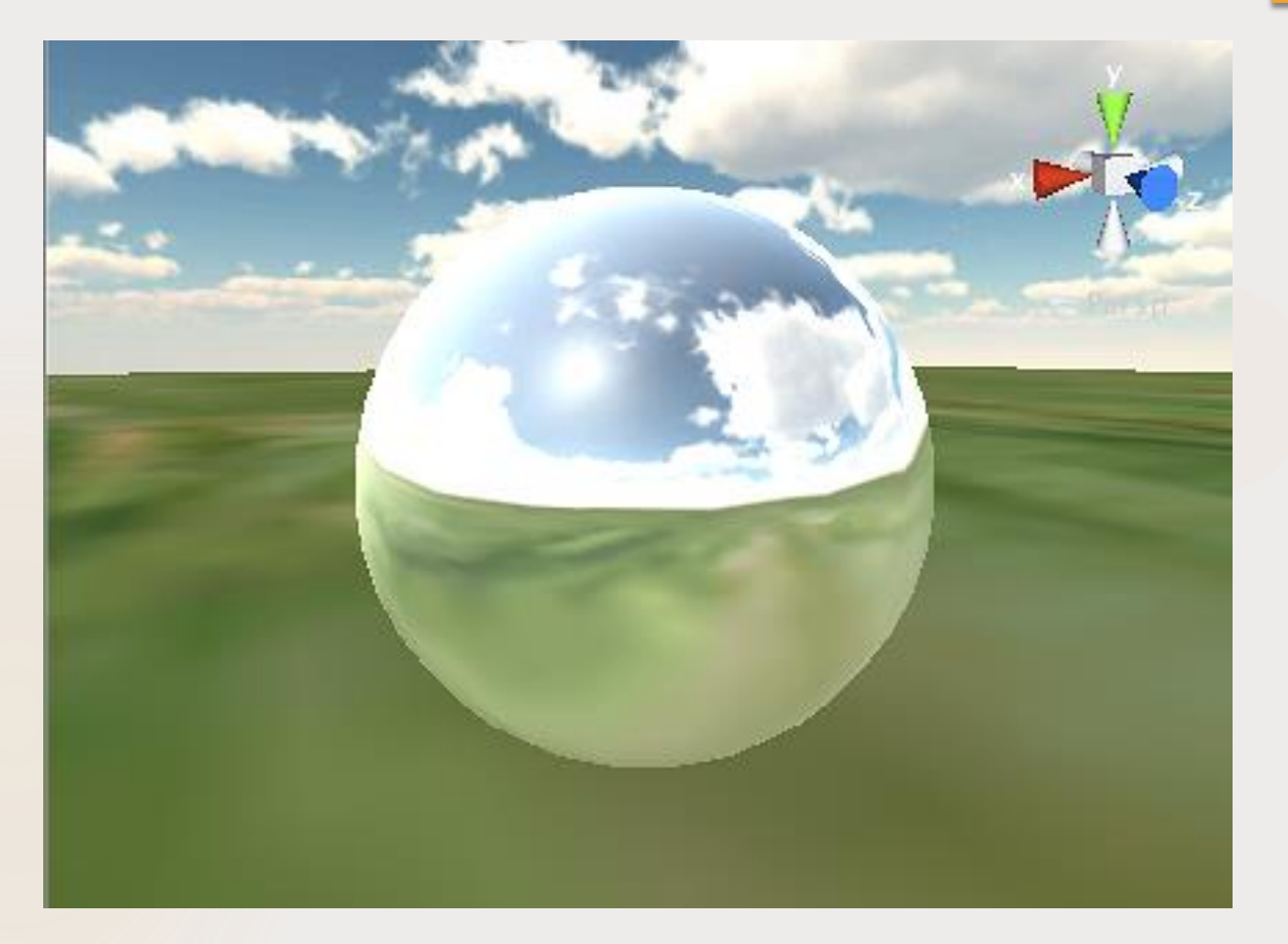

Exemplo de uma esfera usando cubemap para refletir a cena ao seu redor.

Ferramenta de Desenvolvimento - Engine I

Prof<sup>a</sup> Mirna Silva

- 6
- **Para criar um cubemap, vá no menu da sessão Project:** Create > Cubemap.
- Propriedades do cubemap:
	- Right (+x): textura para a face direita do cubemap.
	- ▶ Left (-x): textura para a face esquerda do cubemap.
	- ▶ Top (+y): textura para a face de cima do cubemap.
	- Bottom  $(-y)$ : textura para a face de baixo do cubemap.
	- Front (+z): textura para a face da frente do cubemap
	- ▶ Back (-z): textura para a face de trás do cubemap.

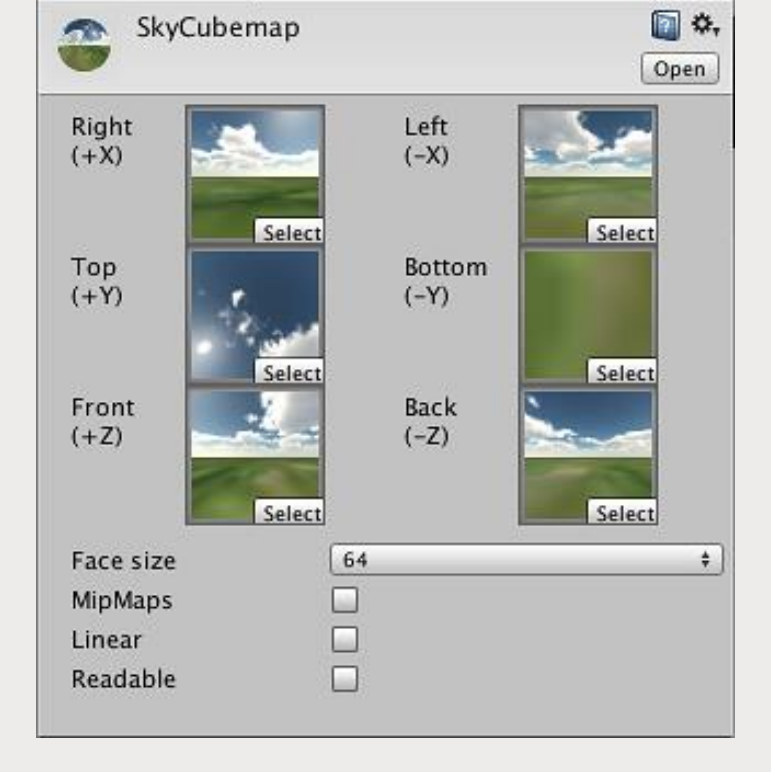

**Propriedades do cubemap:** 

- **Face size: determina a altura e largura** em pixels de cada face do cubemap.
- Mipmap: mipmaps deverão ser criados?
- **Linear: o cubemap usará cor linear?**
- Readable: o cubemap precisa permitir que scripts acessem os dados do pixel?

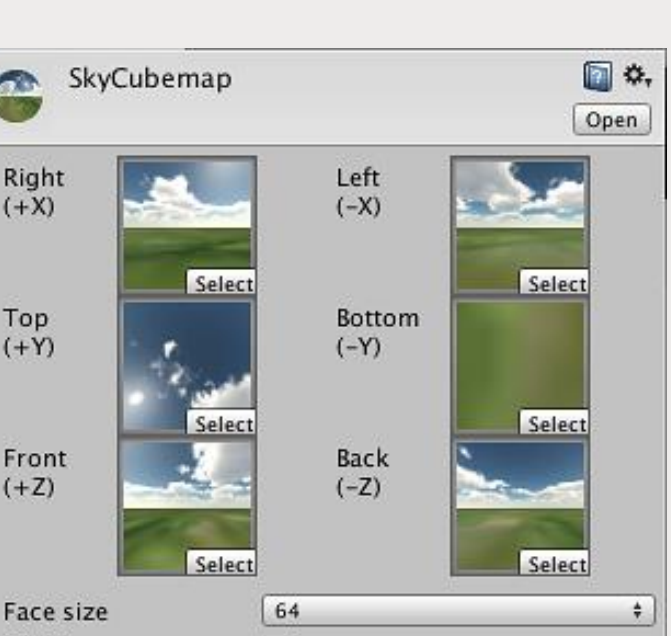

iii

**COLLEGE** 

Right

 $(+X)$ 

Top

 $(+Y)$ 

Front

 $(+Z)$ 

**MipMaps** 

Linear Readable

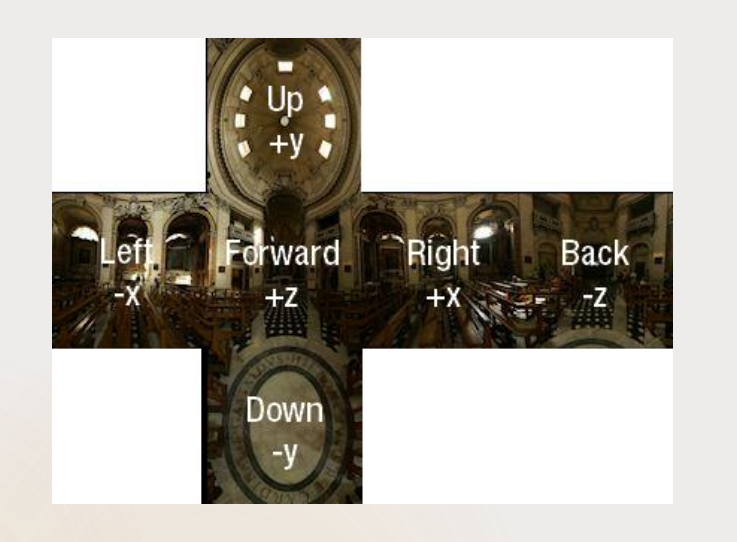

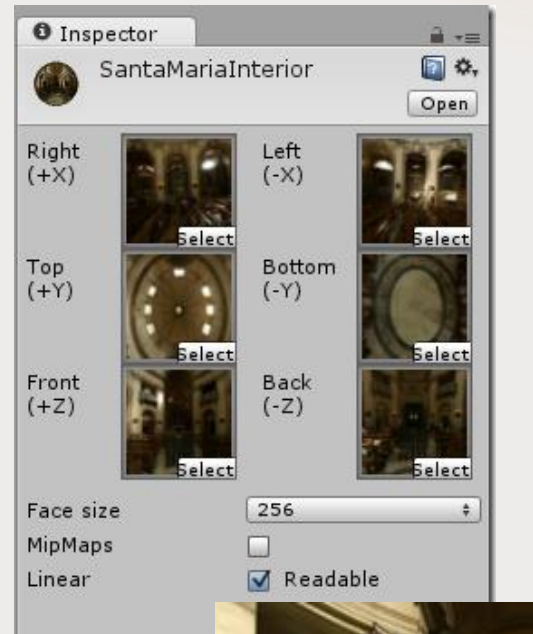

8

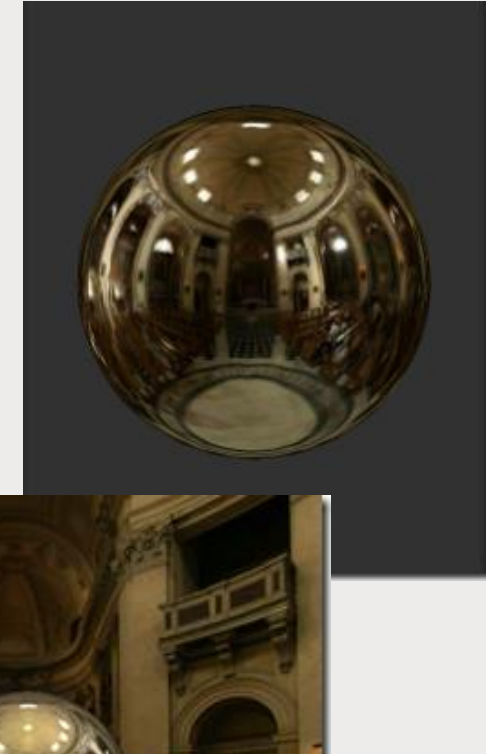

 Após criar o seu cubemap, para utiliza-lo você deverá criar um **Material** e escolher um dos shaders do grupo **Reflective**.

Prof<sup>a</sup> Mirna Silva

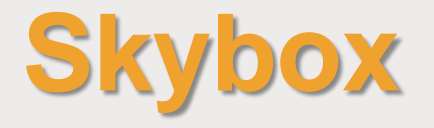

- Skyboxes envolvem toda a sua cena, exibindo a vastidão do mundo do jogo.
- ▶ O Skybox é o primeiro item a ser renderizado na cena, para dar a impressão de complexidade cenográfica no horizonte.
- Suas propriedades se parecem com a de um cubemap. São 6 faces para colocar as 6 texturasque compoem o horizonte.

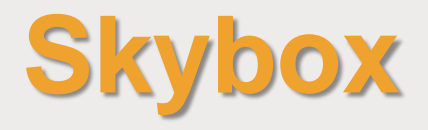

- **Para criar um skybox, deve-se criar** um **Material** e nele selecionar o shader **RenderFX/Skybox.**
- **Em seguida, posicione as texturas** no seu local correto.
- **Para adicionar o skybox na cena,** selecione a câmera na sessão **Hierarchy** > Add Component > Rendering > Skybox. Por fim, adicione o material do skybox no componente recém criado.

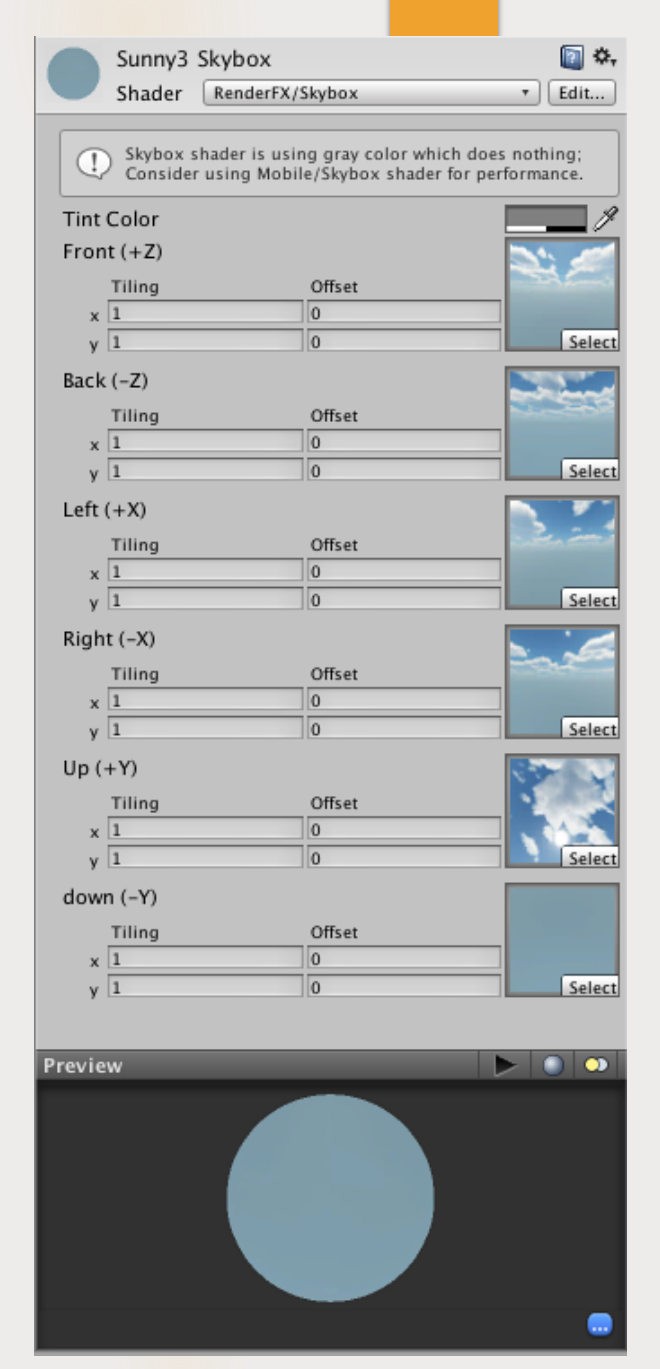

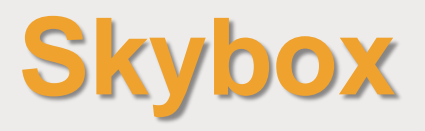

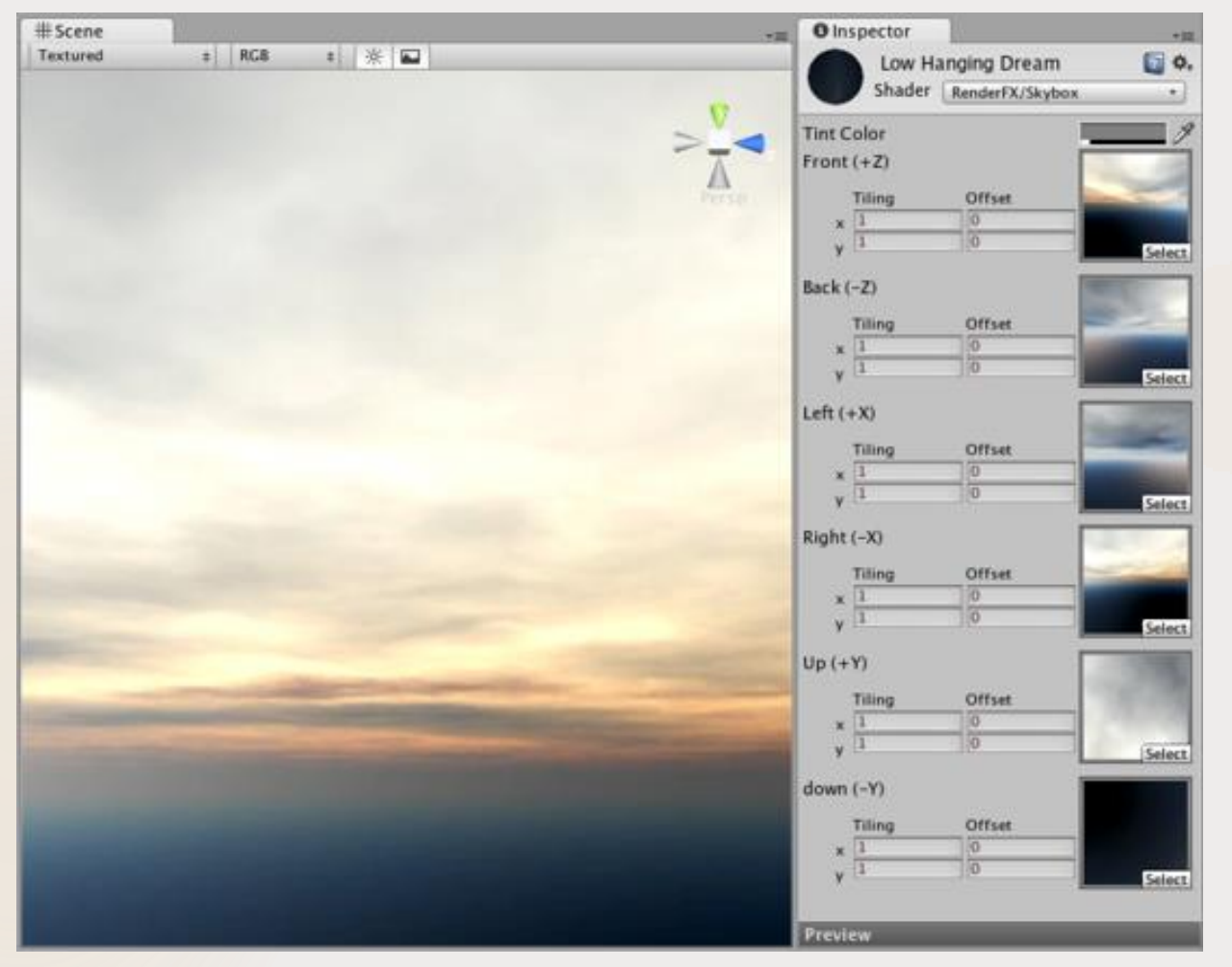

#### Exemplo de um Skybox na cena

Ferramenta de Desenvolvimento - Engine I

Prof<sup>a</sup> Mirna Silva

11

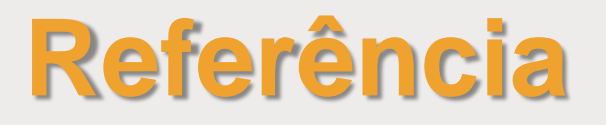

#### **Unity Documentation:**

http://docs.unity3d.com/Manual/

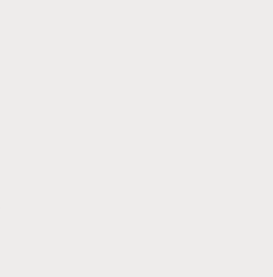